## IRONCAD DRAFT - 3D SCENE - PART PROPERTY NAMES

Part Properties consist of "System Properties" and "Custom Properties" (defined by the user). The following "System Properties" within Parts are available for populating Cells within the BOM; as well as the Attributes within the Title Block.

Using the "Set Matching Rule" (within Options of IRONCAD DRAFT), Part Property Names (whether System Properties or Custom Properties) need to be be "Matched" to the following:

- 1. BOM "Header Cell Titles"
- 2. Title Block "Attribute Names"

| Part Properties from 3D Scene    |           |                                              |
|----------------------------------|-----------|----------------------------------------------|
| Property Name                    | Data Type | Location / Description in 3D Scene           |
| 3DCurveLength                    | Single    | 3D Curve / 3D Curve                          |
| Classification                   | ?         | ?                                            |
| Description                      | Text      | General / Description                        |
| EndTaper                         | Single    | Surface Reshaping / End Taper Tilt Angle     |
| MassDensity                      | Single    | Material / Mass Density                      |
| Material                         | Text      | Material / Material                          |
| ModelGUID                        | Text      | Different for Each "Linked" Copy             |
| ModelLinkFileGUID                | Text      | Original Inserted Part But Not Linked Copies |
| ModelLinkModelGUID               | Text      | Original Inserted Part But Not Linked Copies |
| Part Number                      | Text      | General / Part Number                        |
| PartMass                         | Single    | Material / Mass                              |
| PartMassType                     | Text      | ?                                            |
| PartName                         | Text      | General / User Name                          |
| PartQuantity                     | Integer   | General / Quantity                           |
| PartSpecMass                     | ?         | ?                                            |
| PartVolume                       | Single    | Material / Volume                            |
| SheetMetal<br>NeutralSurfaceArea | Single    | Material / Neutral Surface Area              |
| SizeboxHeight                    | Single    | Sizebox / Height                             |
| SizeboxLength                    | Single    | Sizebox / Length                             |
| SizeboxWidth                     | Single    | Sizebox / Width                              |
| StartTaper                       | Single    | Surface Reshaping / Start Taper Tilt Angle   |

To view a list of the Part Properties available from the 3D Scene, use the "Import 3D BOM" or "Update 3D BOM" tools in the "3D Interface" Tab of the Ribbon.

Select the BOM Source (3D Scene) at the top of the Dialog Box. This will then list in the left column (Attribute name) all of the "Header Cell Titles" from the current BOM Style. Then in the right column (Attribute definition) use the drop-down lists to display the available Properties from the selected 3D Scene.

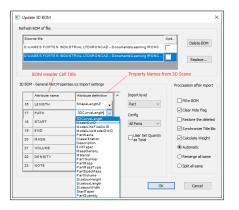

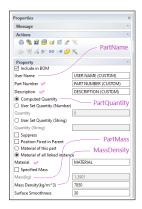

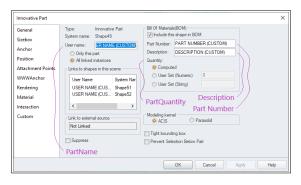

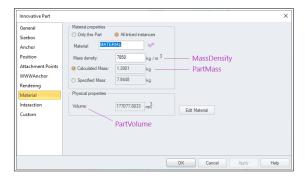

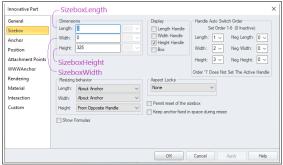

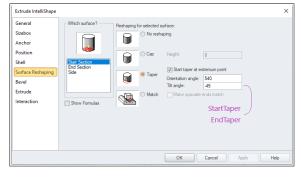

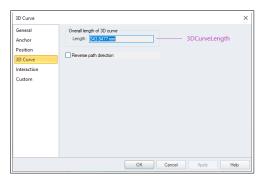

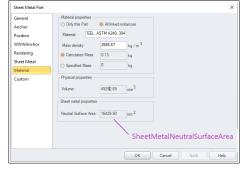